# www. hjarntorget.net

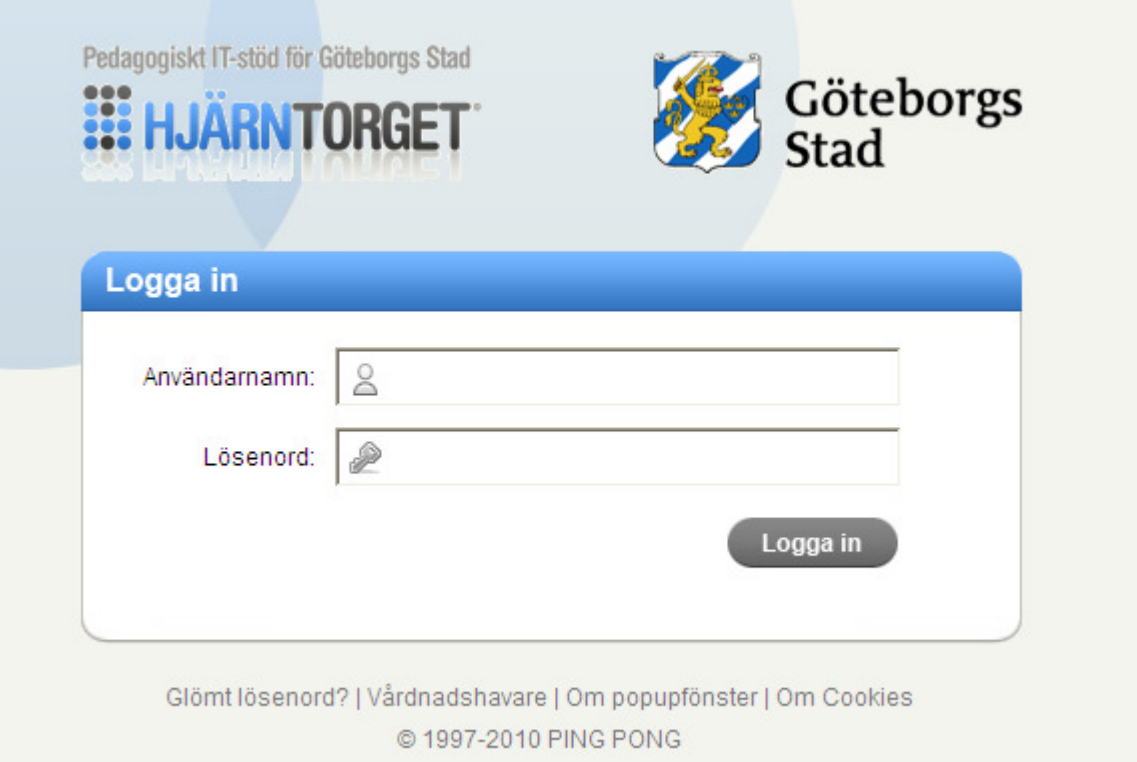

### Klicka vårdnadshavare

## (Eventuellt scrolla ner)

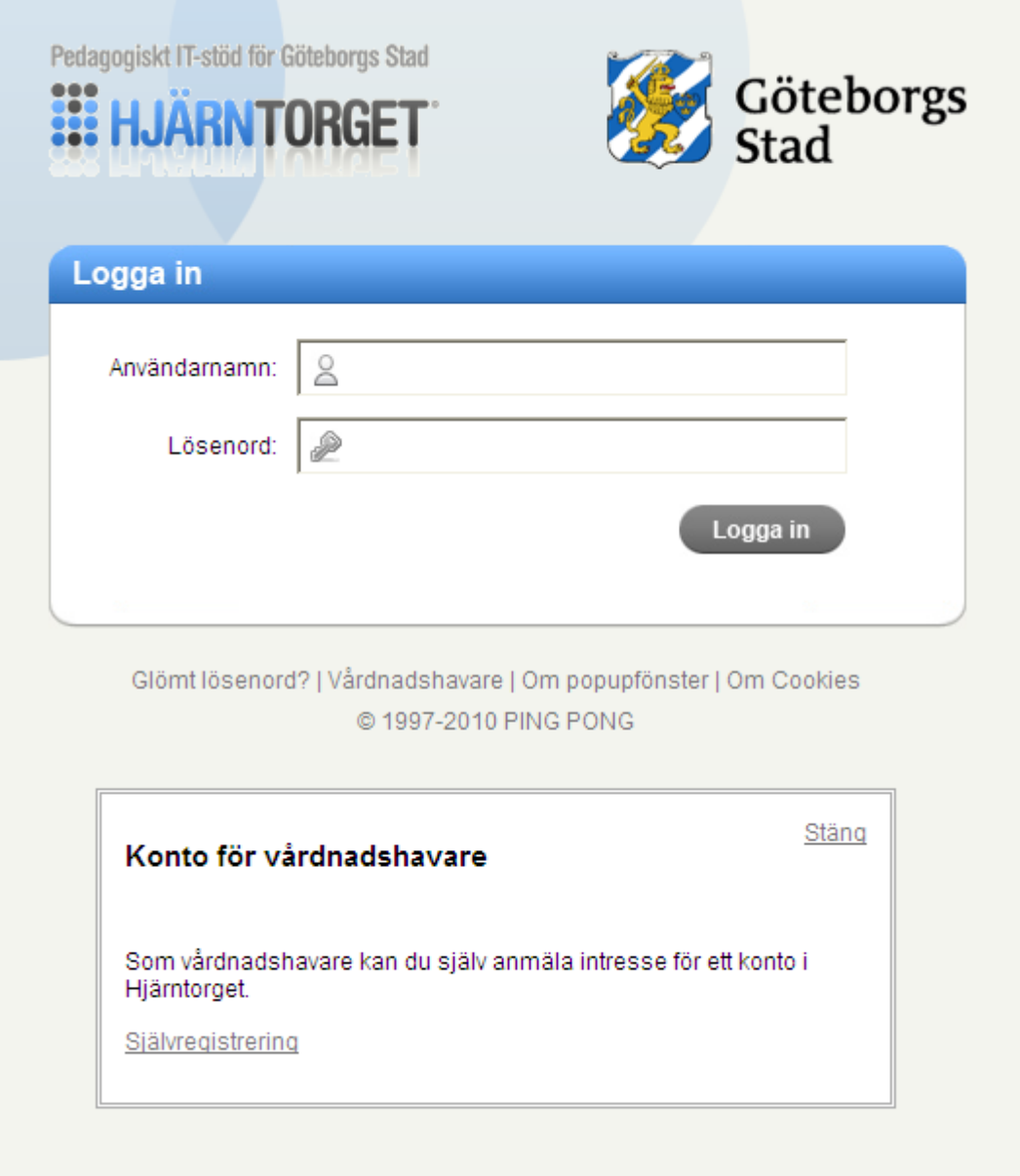

# Klicka på självregistrering

### Ansökan om vårdnadshavarkonto

#### Vårdnadshavare:

#### Konto för vårdnadshavare

Som vårdnadshavare kan du själv anmäla intresse för ett konto i Hjärntorget. Om du redan har ett konto i Hjärntorget, ska du använda den inloggningen och behöver inte ansöka om ett specifikt vårdnadshavarkonto.

Har du barn i förskolan/skolan får du mer information av din förskola/skola kring hur du får ditt konto. Har du barn i gymnasieskolan och ansöker om konto kommer du att få brev med dina inloggningsuppgifter skickat till din folkbokföringsadress.

Enligt personuppgiftslagen (PuL) krävs ditt godkännande för att vi ska kunna registrera och hantera dina personuppgifter i vårt register. Observera att du genom din registrering/ansökan av vårdnadshavarkonto godkänner ovanstående hantering av personuppgifter i Hjärntorget. Du har, enligt PuL, rätt att ta del av de uppgifter som finns i registret och även begära rättelse av dessa. Du kan när som helst återta ditt samtycke. Då kontaktar du ditt barns förskola/skola.

#### Administratör:

#### Konto för vårdnadshavare

Som administratör kan du anmäla ett konto för vårdnadshavare i Hjärntorget. Enligt personuppgiftslagen (PuL) krävs vårdnadshavarens godkännande för att vi ska kunna registrera och hantera dennes personuppgifter i vårt register. Observera att du måste ha vårdnadshavarens godkännande för denna hantering i Hjärntorget.

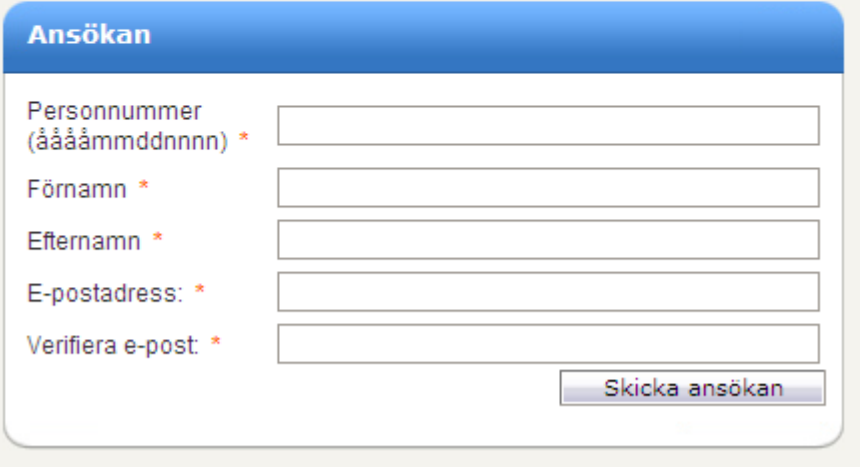

### Fyll i data, klicka på ansökan